#### **PC Card**

Número de referencia del documento: 410776-E51

Abril de 2006

Esta guía explica cómo usar PC Card con el equipo.

# **Contenido**

- **[1](#page-2-0) [Configuración de una PC Card](#page-2-1)**
- **[2](#page-3-0) [Inserción de una PC Card](#page-3-1)**
- **[3](#page-6-0) [Detención o extracción de una PC Card](#page-6-1)**

**1**

## <span id="page-2-1"></span><span id="page-2-0"></span>**Configuración de una PC Card**

Una PC Card es un accesorio del tamaño de una tarjeta de crédito diseñado de acuerdo con las especificaciones estándar de la Asociación Internacional de Tarjetas de Memoria para PC (PCMCIA). La ranura para PC Card admite:

- PC Card de 32 bits (CardBus) y de 16 bits.
- PC Card Tipo I o Tipo II.

✎Las PC Card de video con zoom y las PC Card de 12 V no son admitidas.

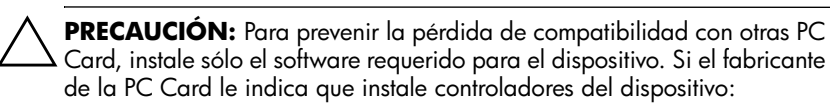

- Instale sólo los controladores del dispositivo para su sistema operativo.
- No instale ningún otro software, como servicios de tarieta, servicios de socket o habilitadores suministrados por el fabricante de la PC Card.

**2**

### <span id="page-3-1"></span><span id="page-3-0"></span>**Inserción de una PC Card**

**PRECAUCIÓN:** Para prevenir daños en el dispositivo y las tarjetas multimedia externas, no inserte una ExpressCard en una ranura para PC Card.

Para prevenir daños a los conectores:

- Utilice la mínima fuerza posible para insertar una PC Card.
- No mueva ni transporte el equipo cuando una PC Card está en uso.

La ranura para PC Card puede contener una cubierta protectora. La cubierta protectora debe ser liberada y luego extraída antes de que pueda insertar una PC Card.

- 1. Para liberar y extraer la cubierta protectora de la ranura para PC Card:
	- a. Presione el botón de expulsión de PC Card  $\bullet$ .

Esta acción extiende el botón en posición para liberar la cubierta protectora.

- b. Presione nuevamente el botón de expulsión para liberar la cubierta protectora.
- c. Tire de la cubierta protectora hacia fuera de la ranura  $\bullet$ .

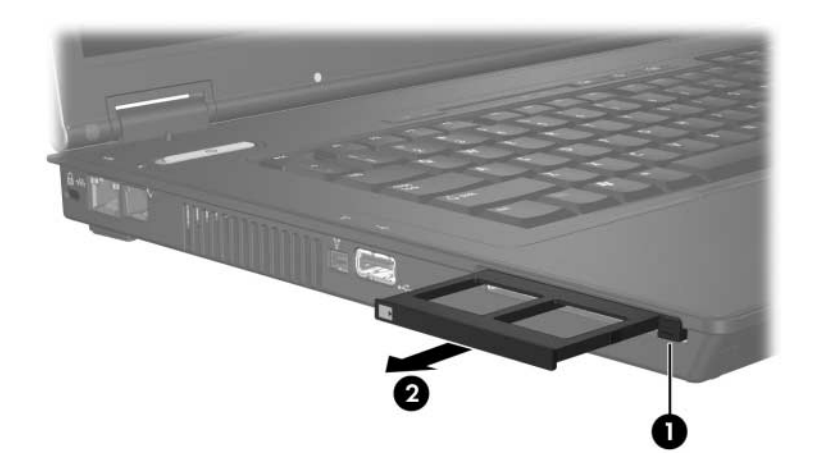

- 2. Para insertar una PC Card:
	- a. Sostenga la PC Card con el lado de la etiqueta hacia arriba, con el conector hacia el equipo.
	- b. Deslice suavemente la tarjeta en la ranura para PC Card hasta que encaje.

El sistema operativo emitirá un sonido que indica que se ha detectado un dispositivo.

✎La primera vez que inserte una PC Card aparecerá el mensaje "Hardware nuevo encontrado" en el área de notificación, en el extremo derecho de la barra de tareas.

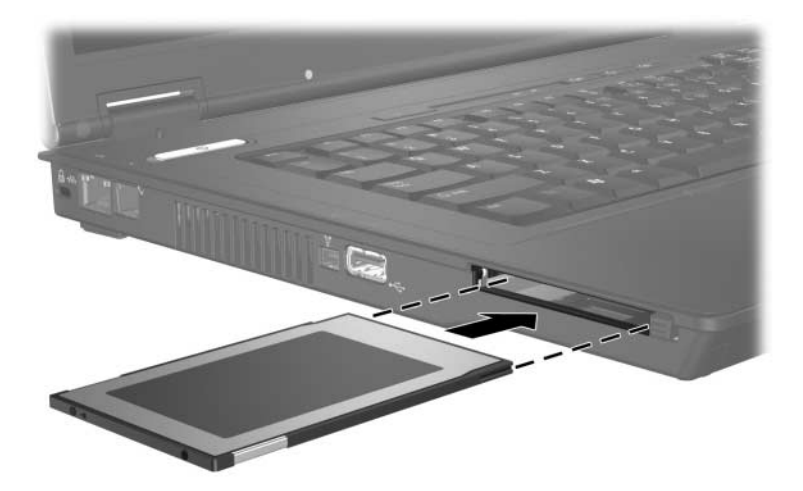

**3**

#### <span id="page-6-1"></span><span id="page-6-0"></span>**Detención o extracción de una PC Card**

#### **PRECAUCIÓN:**

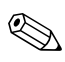

✎Una PC Card insertada usa energía aun cuando no está siendo utilizada. Para ahorrar energía, detenga o extraiga una PC Card cuando no esté en uso.

Para detener o extraer una PC Card:

1. Cierre todas las aplicaciones y complete todas las actividades asociadas con la PC Card.

✎Para detener la transferencia de datos, haga clic en **Cancelar** en la ventana Copiando del sistema operativo.

- 2. Para detener una PC Card:
	- a. Haga doble clic en el icono **Extracción segura de hardware** en el área de notificación, en el extremo derecho de la barra de tareas.
		- ✎Para visualizar el icono **Extracción segura de hardware**, haga clic en el icono **Mostrar iconos ocultos** (**<** o <<) en el área de notificación.
	- b. Haga clic en la PC Card listada.
	- c. Haga clic en **Detener**.
- 3. Para extraer la PC Card:
	- a. Presione el botón de expulsión de PC Card .

Esta acción extiende el botón en posición para liberar la PC Card.

- b. Presione nuevamente el botón de expulsión para liberar la PC Card.
- c. Tire de la tarjeta hacia fuera de la ranura.

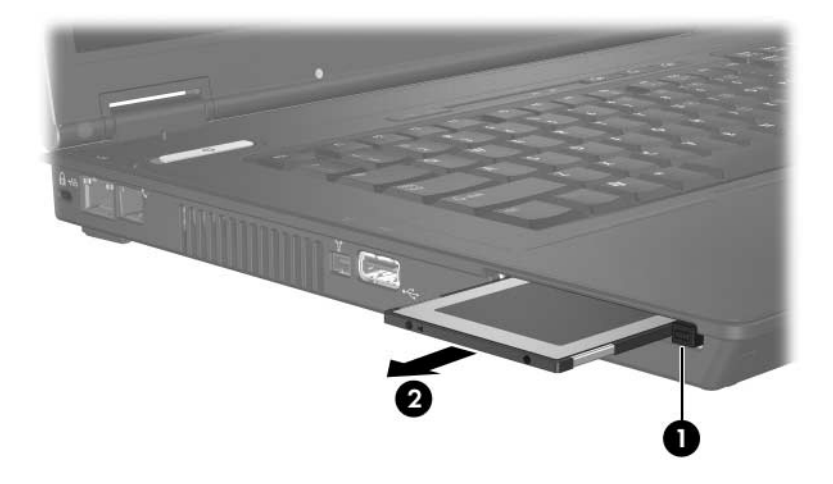

© Copyright 2006 Hewlett-Packard Development Company, L.P.

La información contenida en el presente documento está sujeta a cambios sin previo aviso. Las únicas garantías para productos y servicios HP están establecidas en las declaraciones de garantía explícitas que acompañan a dichos productos y servicios. Ninguna información contenida en este documento debe ser interpretada como una garantía adicional. HP no se responsabilizará por errores técnicos o de edición ni por omisiones contenidas en el presente documento.

PC Card Primera edición: abril de 2006 Número de referencia del documento: 410776-E51